www.hesaitech.com

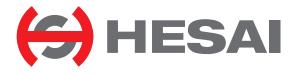

# AT128E2X

## 128-Channel Hybrid Solid-State Lidar User Manual

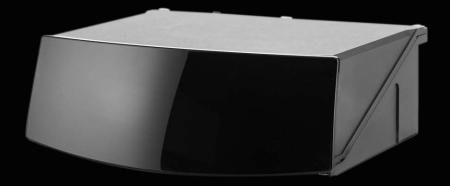

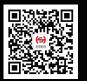

HESAI Wechat

## Contents

| Α | About This Manual1 |                             |  |
|---|--------------------|-----------------------------|--|
| S | Safety Notice      |                             |  |
| 1 | Introd             | luction10                   |  |
|   | 1.1                | Operating Principle         |  |
|   | 1.2                | Lidar Structure             |  |
|   | 1.3                | Channel Distribution12      |  |
|   | 1.4                | Specifications              |  |
| 2 | Setup              |                             |  |
|   | 2.1                | Mechanical Installation16   |  |
|   | 2.2                | Interfaces                  |  |
|   | 2.3                | Connection Box (Optional)21 |  |
|   | 2.4                | Get Ready to Use            |  |
| 3 | Data S             | Structure27                 |  |
|   | 3.1                | Point Cloud Data Packet28   |  |
| 4 | Web C              | Control                     |  |

|               | 4.1 Home                   |                                                                    |                |  |  |
|---------------|----------------------------|--------------------------------------------------------------------|----------------|--|--|
|               | 4.2 Settings               |                                                                    |                |  |  |
|               | 4.3                        | Operation Statistics                                               | .47            |  |  |
|               | 4.4                        | Upgrade                                                            | .48            |  |  |
|               | 4.5                        | Fault Message                                                      | .50            |  |  |
|               | 4.6                        | Log                                                                | .51            |  |  |
| 5             | Comm                       | nunication Protocol                                                | 52             |  |  |
| 6             | 6 Sensor Maintenance 53    |                                                                    |                |  |  |
| _             | 7 Troubleshooting 55       |                                                                    |                |  |  |
| 1             | Iroub                      | leshooting                                                         | 55             |  |  |
|               |                            | leshooting<br>x I Channel Distribution                             |                |  |  |
| A             | ppendi                     | -                                                                  | 59             |  |  |
| A <br>A       | ppendi<br>ppendi           | x I Channel Distribution                                           | 59<br>67       |  |  |
| A <br>A <br>A | ppendi<br>ppendi<br>ppendi | x I Channel Distribution<br>x II Absolute Time of Point Cloud Data | 59<br>67<br>72 |  |  |

## **About This Manual**

#### Using This Manual

- Make sure to read through this user manual before your first use and follow the instructions herein when you operate the product. Failure to comply with the instructions may result in product damage, property loss, personal injuries, and/or a breach of warranty.
- This user manual does not contain information on product certifications. Please check the certification marks on the product's bottom plate and read through the corresponding certification warnings.
- If you incorporate this lidar product into your product(s), you are required to provide this user manual (or the means to access this user manual) to the intended users of your product(s)
- This lidar product is intended as a component of an end product. It shall be evaluated in end product according to relevant standards.

#### Access to This Manual

To obtain the latest version:

- Visit the Download page of Hesai's official website: https://www.hesaitech.com/en/download
- Or contact your sales representative at Hesai
- Or contact Hesai's technical support team: <u>service@hesaitech.com</u>

#### Technical Support

If your question is not addressed in this user manual, please contact us at:

service@hesaitech.com www.hesaitech.com/en/support https://github.com/HesaiTechnology

(Please leave your questions under the corresponding GitHub projects.)

#### Legends

Warnings: instructions that must be followed to ensure safe and proper use of the product.

 $\dot{Q}$  Notes: additional information that may be helpful.

## **Safety Notice**

#### Special Warnings

Laser Safety

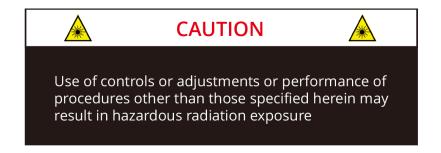

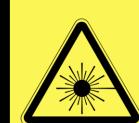

A11:2021 and complies with FDA performance standards for laser products except for conformance with IEC 60825-1 Ed.3., as described in Laser Notice No.56, dated May 8, 2019. INVISIBLE LASER RADIATION

This product complies with IEC 60825-1:2014, EN 60825-1:2014+

**CLASS 1 LASER PRODUCT** 

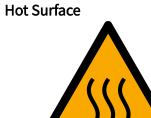

#### Hot parts!

Burned fingers when handling the parts. Wait one-half hour after switching off before handling parts.

#### Abnormalities

In any of the circumstances listed below, stop using the product immediately:

- You suspect that the product malfunctions or is damaged. For example, the product produces significant noise or is visibly vibrating.
- You or other people in the nearby environment feel discomfort.
- Any device or equipment in the nearby environment malfunctions.

Meanwhile, contact Hesai Technology or an authorized Hesai Technology service provider for more information on product disposal. Contact information can be found in the product's user manual (refer to the *About this Manual* section).

#### Prohibition of Disassembly

Unless expressly agreed to in writing by Hesai Technology, do NOT disassemble the product.

#### Operating Environment

#### **Radio Frequency Interference**

Before using the product, make sure to read all the signs and notices on the product enclosure (including the bottom plate). Although the product is designed, tested, and manufactured to comply with the regulations on RF radiation (such as FCC, CE-EMC, or KCC), the radiation from the product may still influence electronic devices.

#### Vibration

- If significant mechanical shocks and vibration may exist in the product's operating environment, please contact Hesai's technical support team to obtain the shock and vibration limits of this product model. Exposure to over-the-limit shocks or vibration may damage the product.
- Make sure to package the product in shock-proof materials to avoid damage during transport.

#### Explosive Atmosphere and Other Air Conditions

- Do NOT use the product in any area where potentially explosive atmospheres are present, such as high concentrations of flammable chemicals, vapors, or particulates (including particles, dust, and metal powder) in the air.
- Do NOT expose the product to high concentrations of industrial chemicals, including liquefied gases that are easily vaporized (such as helium). Such exposure can damage or weaken the product's function.

#### **Ingress Protection**

Please check the product's user manual for its IP rating (refer to the *Specifications* section). Make sure to avoid any ingress beyond that rating.

#### **Operating Temperature**

Please check the product's user manual for its operating temperature (refer to the *Specifications* section). Make sure not to exceed the operating temperature range.

#### **Recommended Storage Conditions**

Store the product in a dry, well-ventilated place. The recommended ambient temperature is  $23\pm5^{\circ}$ C, and the humidity between 30% and 70%.

#### Light Interference

Certain precision optical instruments may be interfered by the laser light emitted from the product. Please check all the instructions of these instruments and take preventive measures if necessary. For example, when the product is temporarily not used for measurement, the protective leather cover (supplied with the product) can be used to block laser light emission.

#### Personnel

#### **Recommended Operator Qualifications**

The product should be operated by professionals with engineering backgrounds or experience in operating optical, electrical, and mechanical instruments. Please follow the instructions in this manual when operating the product and contact Hesai technical support if needed.

#### Medical Device Interference

- Some components in the product can emit electromagnetic fields. If the product operators or other people in the nearby environment wear medical devices (such as cochlear implants, heart pacemakers, and defibrillators), make sure to consult the physicians and medical device manufacturers for medical advice, such as determining whether it is safe to work near the product.
- If you suspect that the product is interfering with your medical device, stop using the product immediately.

#### Installation and Operation

#### **Power Supply**

- You are recommended to use only the cables and power adapters provided by Hesai Technology.
- If you are to design, configure, or select the power supply system (including cables) for the product, make sure to comply with the electrical specifications in the product's user manual (refer to the *Specifications* section and the *Power Supply Requirements* section); for technical support, please contact Hesai Technology. Do NOT use off-spec or damaged cables or adapters.

#### **Electrical Interface**

- Before powering on the product, make sure the electrical interfaces are dry and clean. Do NOT power on the product in a humid environment.
- Please check the *Interfaces* section in the product's user manual and strictly follow the instructions on plugging/unplugging the connector.
   If abnormalities already exist (such as bent pins, broken cables, and loose screws), stop using the product and contact Hesai technical support.
- To prevent breakdown, turn off the power source before connection and disconnection.

#### Eye Safety

The product is a Class 1 laser product. It satisfies the requirements of:

- IEC 60825-1:2014.
- 21 CFR 1040.10 and 1040.11 except for deviations (IEC 60825-1 Ed.3) pursuant to Laser Notice No.56, dated May 8, 2019.

Please follow the standard laser safety guidelines accordingly.

For maximum self-protection, it is strongly warned NOT to look into the transmitting laser through a magnifying product (microscope, eye loupe, magnifying glass, etc.).

-Q: This product does not have a power switch. It starts operating once connected to power. During operation, the entire cover lens can be regarded as the product's laser emitting window; looking at the cover lens can be regarded as looking into transmitting laser.

#### **Product Enclosure**

- The product contains metal, glass, plastic, as well as sensitive electronic components. In case the product has been dropped and burnt, stop using it immediately and contact Hesai technical support.
- Do NOT squeeze or pierce the product. If the product enclosure is broken, stop using it immediately and contact Hesai technical support.
- The product contains high-speed rotating parts. To avoid potential injuries, do NOT operate the product if the enclosure is loose.
- Before operating the product, make sure it is properly and securely mounted. The mounting should prevent the product from leaving its mounting position in case of external forces (such as collisions, high winds, and stone impacts).
- If the product enclosure consists of fins or grooves, please wear gloves when handling the product. Applying too much pressure with your bare hands may cause cuts, bruises or other injuries.

#### **Product Enclosure: Cover Lens**

- To keep the product's cover lens from fingerprints and other stains, do NOT touch the cover lens with bare hands. If the cover lens is already stained, please refer to the cleaning method in the *Sensor Maintenance* section of the user manual.
- To prevent scratches, do NOT touch the product's cover lens with hard or sharp objects. If scratches already exist, stop using the product and contact Hesai technical support. Severe scratches may affect the quality of the product's point cloud data.

#### **Hot Surface**

During operation or a time period after operation, the product's enclosure can be hot.

- To prevent discomfort or even burns, do NOT touch the product's enclosure with your skin.
- To prevent fires, do NOT touch the product's enclosure with flammable materials.
- If a hot surface sign is provided on the product's enclosure, and that the product will be embedded into other equipment, make sure the sign is not blocked from view; in case the sign is not visible from the outside, make sure to take effective measures to warn any third party of the hot surface hazards.

#### Peripherals

The product may be used along with accessories and devices, such as suction cup mounts, extension cables, power supplies, network devices, GPS/PTP devices, and cleaning equipment. Please refer to all relevant specifications in the product's user manual, or contact Hesai technical support. Using off-spec or unsuitable devices may result in product damage or even personal injuries.

#### Firmware and Software Upgrading

Make sure to use only the upgrade files provided by Hesai Technology. Make sure to observe all the instructions provided for that upgrade file.

#### **Custom Firmware and Software**

- Before using a custom version of firmware and software, please thoroughly understand the differences in functions and in performance between this custom version and the standard version.
- Make sure to strictly follow all the instructions and safety precautions provided for that custom version. If the product does not function as anticipated, stop using the product immediately and contact Hesai technical support.

#### Point Cloud Data Processing

Certain product models support one or more point cloud data processing features, include but are not limited to: Noise Filtering, Interstitial Points Filtering, Retro Multi-Reflection Filtering, and Non-Linear Reflectivity Mapping.

These features are configurable and are intended only to assist the user in extracting information from the point cloud data. Users are in full control of whether to use any of these features. Moreover, users are responsible for analyzing the product's intended application scenarios and evaluating the risk of enabling one or more of these features in combination.

The supported features for this product model can be found on web control.

#### Repair and Maintenance

For product repair or maintenance issues, please contact Hesai Technology or an authorized Hesai Technology service provider. Contact information can be found in the product's user manual (refer to the *About this Manual* section).

#### Repair

Unless expressly agreed to in writing by Hesai Technology, do NOT by yourself or entrust any third party to disassemble, repair, modify, or retrofit the product. Such a breach:

- can result in product damage (including but not limited to water resistance failure), property loss, and/or personal injuries;
- shall constitute a breach of warranty.

## 1 Introduction

This manual describes the specifications, installation, and data format of AT128E2X.

#### 1.1 Operating Principle

Distance Measurement: Time of Flight (ToF)

- 1) A laser diode emits a beam of ultrashort laser pulses onto the target object.
- 2) The laser pulses are reflected after hitting the target object. The returning beam is detected by an optical sensor.
- 3) Distance to the object can be accurately measured by calculating the time between laser emission and receipt.

|                    | d: distance                      |
|--------------------|----------------------------------|
| $d = \frac{ct}{2}$ | c: speed of light                |
|                    | t: travel time of the laser beam |

Figure 1.1 Distance Measurement Using Time of Flight

#### 1.2 Lidar Structure

Shown in Figure 1.4, a rotating mirror is used to scan horizontally.

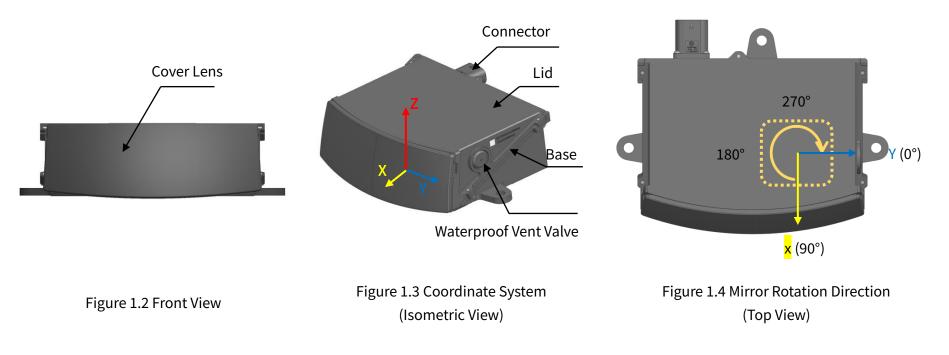

The lidar's coordinate system is illustrated in Figure 1.3. Z-axis is the axis of rotation. The origin is shown in Figure 1.6 on the next page. All measurements are relative to the origin.

The mirror rotates clockwise in the top view, see Figure 1.4. Lidar azimuthal position is defined in Figure 1.4. Y-axis corresponds to 0°.

#### 1.3 Channel Distribution

The designed vertical resolution is 0.2° across the FOV, as shown in Figure 1.5 and detailed in Appendix I (Channel Distribution)

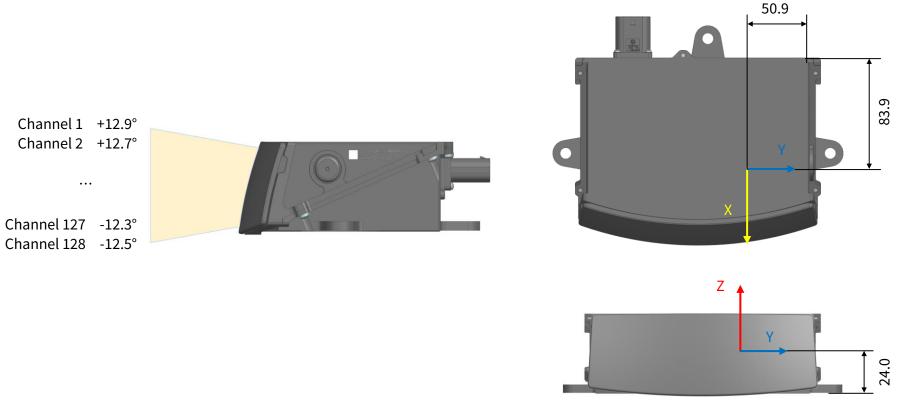

Figure 1.5 Channel Vertical Distribution

Figure 1.6 Origin of Coordinates (Unit: mm)

Each channel has an intrinsic angle offset, both horizontally and vertically.

The offsetted angles are recorded in this lidar unit's angle correction file, see Appendix III (Angle Correction).

### 1.4 Specifications

| SENSOR                         |                                  |  |  |  |  |
|--------------------------------|----------------------------------|--|--|--|--|
| Scanning Method                | Rotating Mirror                  |  |  |  |  |
| Channels                       | 128                              |  |  |  |  |
| Range Capability               | 1 to 180 m (at 10% reflectivity) |  |  |  |  |
| Range Accuracy                 | ±5 cm (typical)                  |  |  |  |  |
| Range Precision                | 3 cm (1σ)                        |  |  |  |  |
| FOV (Horizontal)               | 120°                             |  |  |  |  |
| <b>Resolution (Horizontal)</b> | 0.1° (10 Hz)                     |  |  |  |  |
|                                | 0.2° (20 Hz)                     |  |  |  |  |
| FOV (Vertical)                 | 25.4° (-12.5° to +12.9°)         |  |  |  |  |
| <b>Resolution (Vertical)</b>   | 0.2°                             |  |  |  |  |
| Frame Rate                     | 10/20 Hz                         |  |  |  |  |
| Return Modes                   | Single Return (Last/Strongest)   |  |  |  |  |
|                                | Dual Return (Last and Strongest) |  |  |  |  |

 $\dot{\nabla}$  Specifications are subject to change. Please refer to the latest version.

(Continued on the next page)

| MECHANICAL/ELECTRICAL/OPERATIONAL |                   |  |
|-----------------------------------|-------------------|--|
| Wavelength                        | 905 nm            |  |
| Laser Class                       | Class 1 Eye Safe  |  |
| Ingress Protection                | IP6K7 & IP6K9K    |  |
| Dimensions ①                      | 137 x 112 x 48 mm |  |
| Rated Voltage Range               | DC 9 to 16 V      |  |
| Power Consumption ②               | 18 W              |  |
| Operating Temperature             | -40°C to 85°C     |  |
| Storage Temperature               | -40°C to 95°C     |  |
| Weight ①                          | 0.95 kg           |  |

| DATA I/O                |                     |                      |  |
|-------------------------|---------------------|----------------------|--|
| Data Transmission       | Automotive Ethernet |                      |  |
|                         | 1000BASE-T1, s      | lave mode            |  |
| Measurements            | Distance, Azimu     | th Angle, Intensity  |  |
| Valid Data Points ③     | Single Return:      | 1,536,000 points/sec |  |
|                         | Dual Return:        | 3,072,000 points/sec |  |
| Point Cloud Data Rate ④ | Single Return:      | 55.7 Mbps (avg.)     |  |
|                         | Dual Return:        | 111.4 Mbps (avg.)    |  |
| Clock Source            | PTP                 |                      |  |
| PTP Clock Accuracy      | ≪1 µs               |                      |  |
| PTP Clock Drift (5)     | ≪5 μs/s             |                      |  |

#### (Continued)

1 Dimensions and Weight

• May be different for customized models. The mechanical drawings and weight data for customized models will be provided separately from this manual and such drawings and data shall prevail.

#### Power Consumption

- Typical value, not including accessories such as the connection box.
- The external power supply should be able to provide at least 45 W.

#### 3 Valid Data Points

- Point cloud data points (i.e. number of returns) generated per second.
- Calculated using: horizontal FOV (120°), horizontal resolution (0.1° at 10 Hz), number of channels (128), and frame rate (10 Hz).
- Single Return mode: 120/0.1 = 1200 (points per channel)
- Valid data points in Single Return mode: 1200 \* 128 \* 10 = 1,536,000 (points/second)
- Valid data points in Dual Return mode: 1,536,000 \* 2 = 3,072,000 (points/second)
- The actual horizontal FOV of each mirror surface is slightly larger than 120°, so the actual data points are slightly more than the valid data points.

#### ④ Point Cloud Data Rate

• Calculated using: horizontal FOV (120°), horizontal resolution (0.1° at 10 Hz), frame rate (10 Hz), and the size of Point Cloud Data Packets (1160 bytes).

- For each return, the measurements from all channels are stored in one block; each Point Cloud Data Packet contains two blocks.
- In Single Return mode, one return is generated for each 0.1° azimuth, and so one Point Cloud Data Packet for each 0.2° azimuth.
- In Dual Return mode, two returns are generated for each 0.1° azimuth, and so one Point Cloud Data Packet for each 0.1° azimuth.

Take Single Return Mode as an example:

- Point Cloud Data Packets: 120°/0.2° \* 10 = 6,000 (packets/second)
- Point cloud data rate (average): 6,000 \* 1,160 \* 8 \* 1E-6  $\approx$  55.7 (Mbps)
- Since the cycle duty for point cloud data transmission is approximately 50%, the peak data rate is approximately twice the average.

#### $\bigcirc$ PTP Clock Drift

• Defined as the drift at a constant temperature after the lidar (slave clock) loses connection to the PTP master.

## 2 Setup

 $\dot{Q}^{-}$  The information in this section be different for customized models. The mechanical drawings and weight data for customized models will be provided separately from this manual and such drawings and data shall prevail.

#### 2.1 Mechanical Installation

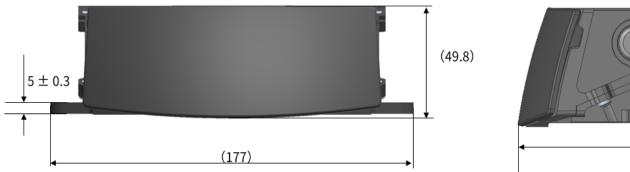

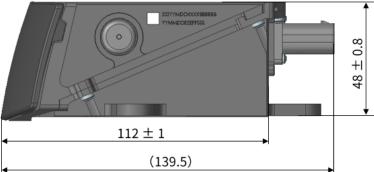

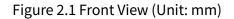

Figure 2.2 Right Side View (Unit: mm)

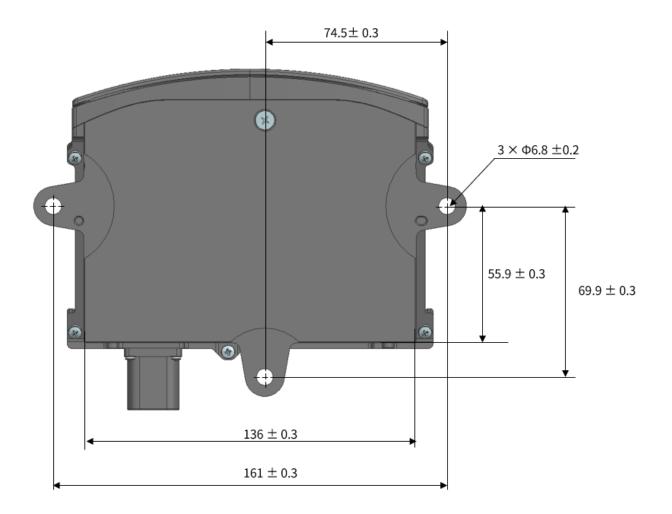

Figure 2.3 Bottom View (Unit: mm)

#### 2.2 Interfaces

TE Connectivity part number: 2387351-1 (male socket, on the lidar)

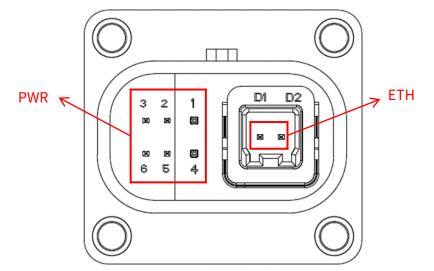

Figure 2.4 TE Connector (Male Socket)

| No. | Signal   | Voltage   |
|-----|----------|-----------|
| 1   | VCC      | 9 to 16 V |
| 2   | Reserved | -         |
| 3   | Reserved | -         |
| 4   | GND      | 0 V       |

| No. | Signal   | Voltage |
|-----|----------|---------|
| 5   | Reserved | -       |
| 6   | Reserved | -       |
| D2  | MDI-P    |         |
| D1  | MDI-N    |         |

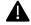

Avoid touching the reserved wires or ports with bare hands.

#### 2.2.1 Connector Use

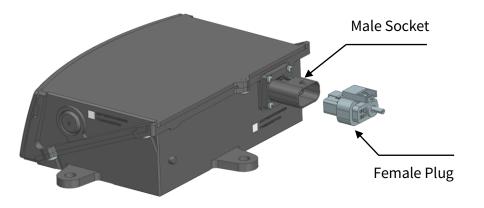

Figure 2.5 Connectors

| Connection                                | Disconnection                                                                |
|-------------------------------------------|------------------------------------------------------------------------------|
| Turn off the power source                 | Turn off the power source                                                    |
| Align the latches on the connector shells | <ul> <li>Press down the latches on the male socket and hold there</li> </ul> |
| Push the plug straight into the socket    | Pull the plug from the socket                                                |

#### Warnings

- DO NOT attempt to force open a connection by pulling on the cables or by twisting the connectors in any way. Doing so can loosen the connectors' shells, or even damage the contacts.
- In case a connector's shell is accidentally pulled off, stop using the connector and contact Hesai technical support.
- DO NOT attempt to assemble the connector's shell and cable collet; DO NOT connect a connector without its shell. Doing so may damage the lidar's circuits.

#### 2.2.2 Cables (Ethernet)

OD (outside diameter) =  $4.10\pm0.20$  mm

Minimum bend radius: Single: 5 \* OD Multiple: 15 \* OD

#### 2.3 Connection Box (Optional)

Users may connect the lidar directly or using the connection box.

The connection box has a power port and a standard Ethernet port.

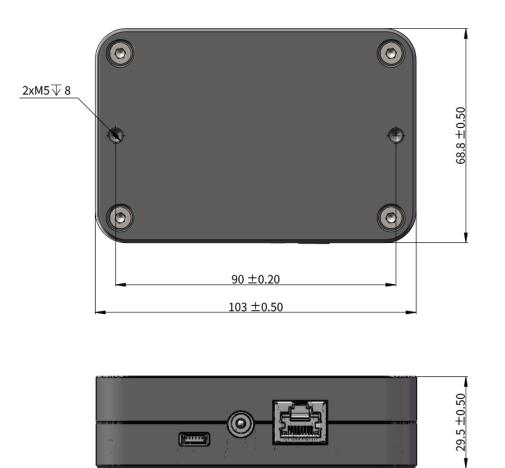

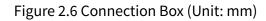

An additional cable is used for connecting the lidar (on the left) and the connection box (on the right), as shown below.

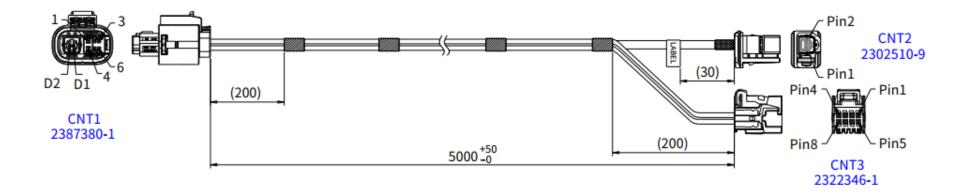

Figure 2.7 Cable between Lidar and Connection Box

The wire colors and cross section areas are listed below:

| Pin # on CNT1 Connector | Pin # on CNT3 Connector | Signal | Wire Color | Wire Cross Section |
|-------------------------|-------------------------|--------|------------|--------------------|
| Pin 1                   | Pin 4                   | VCC    | Red        | 0.75 mm^2          |
| Pin 4                   | Pin 8                   | GND    | Black      | 0.75 mm^2          |
| Pin # on CNT1 Connector | Pin # on CNT2 Connector | Signal | Wire Color |                    |
| D2                      | Pin 1                   | MDI-P  | White      |                    |
| D1                      | Pin 2                   | MDI-N  | Green      |                    |

#### 2.3.1 Connection Box Interfaces

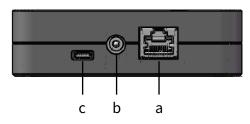

Figure 2.8 Connection Box (Front)

| Port # | Port Name              | Description                                  |
|--------|------------------------|----------------------------------------------|
| а      | Standard Ethernet Port | RJ45, 1000 Mbps Ethernet                     |
| b      | Power Port             | Connects to a DC-005 DC power adapter.       |
| с      | Reserved Port          | Do not connect this port to external signals |

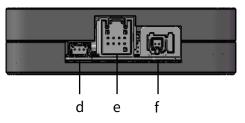

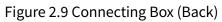

| Port # | Port Name                | Description                                  |
|--------|--------------------------|----------------------------------------------|
| d      | Reserved Port            | Do not connect this port to external signals |
| e      | Power Output Port        | See CNT3 connector in Figure 2.6             |
| f      | Automotive Ethernet Port | See CNT2 connector in Figure 2.6             |

#### 2.3.2 Connection

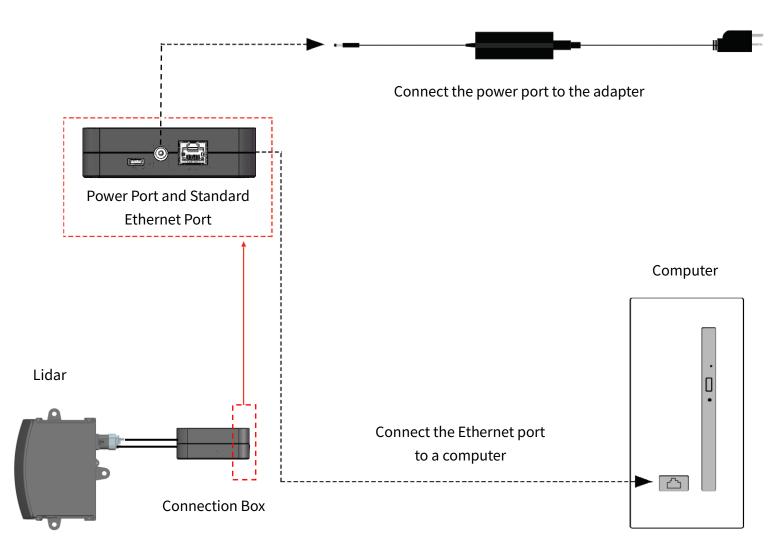

Figure 2.10 Connection with PTP (Software Simulation)

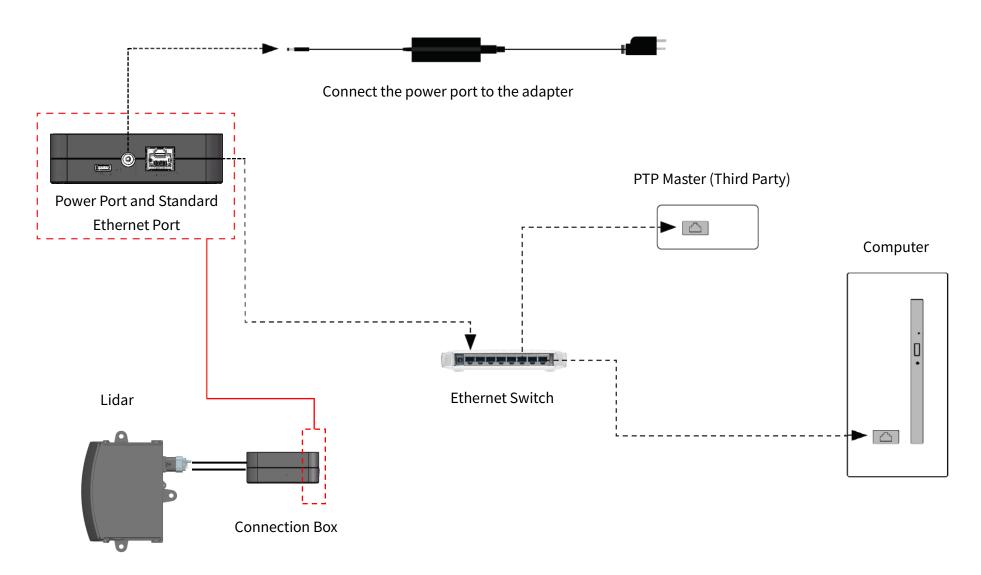

Figure 2.11 Connection with PTP (Hardware Device)

#### 2.4 Get Ready to Use

The lidar does not have a power switch. It starts operating once connected to power and the Ethernet.

To receive data on your PC, set the PC's IP address to 192.168.1.100 and subnet mask to 255.255.255.0

| For Ubuntu:                                             | For Windows:                                                               |
|---------------------------------------------------------|----------------------------------------------------------------------------|
| Input this ifconfig command in the terminal:            | Open the Network Sharing Center, click on "Ethernet"                       |
| ~\$ sudo ifconfig enp0s20f0u2 192.168.1.100             | In the "Ethernet Status" box, click on "Properties"                        |
| (replace enp0s20f0u2 with the local Ethernet port name) | Double-click on "Internet Protocol Version 4 (TCP/IPv4)"                   |
|                                                         | Configure the IP address to 192.168.1.100 and subnet mask to 255.255.255.0 |

To record and display point cloud data, please contact Hesai Technology technical support.

To set parameters, check device info, or upgrade firmware/software, see Section 4 (Web Control).

To obtain the SDKs (Software Development Kits) for your product model, please contact Hesai Technology technical support.

## 3 Data Structure

The lidar outputs Point Cloud Data Packets.

Unless otherwise specified, all the multi-byte fields are unsigned values in little endian format.

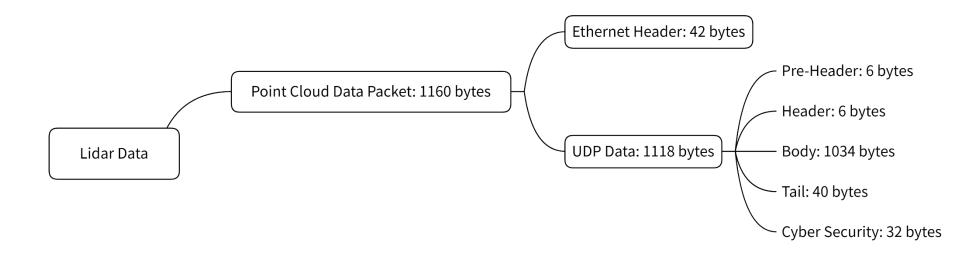

Figure 3.1 Data Structure

#### 3.1 Point Cloud Data Packet

#### 3.1.1 Ethernet Header

The destination IP is 255.255.255.255 (broadcast) by default.

| Point Cloud Ethernet Header: 42 bytes |       |                                                         |  |
|---------------------------------------|-------|---------------------------------------------------------|--|
| Field                                 | Bytes | Description                                             |  |
| Ethernet II MAC                       | 12    | Destination: broadcast (0xFF: 0xFF: 0xFF: 0xFF: 0xFF)   |  |
|                                       |       | Source: (xx:xx:xx:xx:xx)                                |  |
| Ethernet Data Packet Type             | 2     | 0x08, 0x00                                              |  |
| Internet Protocol                     | 20    | Shown in the figure below                               |  |
| UDP Port Number                       | 4     | UDP source port (0x2710 by default, representing 10000) |  |
|                                       |       | Destination port (0x0940 by default, representing 2368) |  |
| UDP Length                            | 2     | 0x0466, representing 1126 bytes                         |  |
| UDP Checksum                          | 2     | -                                                       |  |

| ✓ Internet Protocol Version 4, Src: 192.168.20.51, Dst: 255.255.255.255 |  |
|-------------------------------------------------------------------------|--|
| 0100 = Version: 4                                                       |  |
| <pre> 0101 = Header Length: 20 bytes (5)</pre>                          |  |
| > Differentiated Services Field: 0x00 (DSCP: CS0, ECN: Not-ECT)         |  |
| Total Length: 889                                                       |  |
| Identification: 0xcd2b (52523)                                          |  |
| > Flags: 0x4000, Don't fragment                                         |  |
| Fragment offset: 0                                                      |  |
| Time to live: 64                                                        |  |
| Protocol: UDP (17)                                                      |  |
| Header checksum: 0x94ca [validation disabled]                           |  |
| [Header checksum status: Unverified]                                    |  |
| Source: 192.168.20.51                                                   |  |
| Destination: 255.255.255                                                |  |

Figure 3.2 Point Cloud Ethernet Header - Internet Protocol

#### 3.1.2 UDP Data

#### Pre-Header: 6 bytes

| Field                  | Bytes | Description                                        |  |
|------------------------|-------|----------------------------------------------------|--|
| 0xEE                   | 1     | SOP (start of packet)                              |  |
| 0xFF                   | 1     | SOP (start of packet)                              |  |
| Protocol Version Major | 1     | Main class of the point cloud UDP packet structure |  |
|                        |       | Currently 0x04                                     |  |
| Protocol Version Minor | 1     | Subclass of the point cloud UDP packet structure   |  |
|                        |       | Currently 0x03                                     |  |
| Reserved               | 2     | -                                                  |  |

#### ■ Header: 6 bytes

| Field              | Bytes | Description                                           |         |        |
|--------------------|-------|-------------------------------------------------------|---------|--------|
| Laser Num          | 1     | 0x80                                                  |         |        |
|                    |       | (128 channels)                                        |         |        |
| Block Num          | 1     | 0x02                                                  |         |        |
|                    |       | (2 blocks per packet)                                 |         |        |
| First Block Return | 1     | Reserved                                              |         |        |
| Dis Unit           | 1     | 0x04 (4 mm)                                           |         |        |
| Return Num         | 1     | 0x02 (Each channel can generate two returns maximum.) |         |        |
| Flags              | 1     | [7:4] is reserved                                     |         |        |
|                    |       | [3] digital signature                                 | 1 - YES | 0 – NO |
|                    |       | [2] functional safety                                 | 1 - YES | 0 – NO |
|                    |       | [1] IMU                                               | 1 - YES | 0 – NO |
|                    |       | [0] UDP sequence                                      | 1 - YES | 0 – NO |

#### Body: 1034 bytes (2 blocks)

| Field          | Bytes | Description                                                                                                    |
|----------------|-------|----------------------------------------------------------------------------------------------------|
| Azimuth 1      | 2     | For Block 1:                                                                                                    |
|                |       | Low-resolution part of the encoder angle                                                                          |
|                |       | Unit: 0.01°                                                                                                    |
|                |       | $\dot{Q}^{-}$ Encoder angle is measured by the optical encoder, used as the current reference angle of the rotor. |
| Fine Azimuth 1 | 1     | For Block 1:                                                                                                    |
|                |       | High-resolution part of the encoder angle                                                                         |
|                |       | Unit: 0.01° / 256                                                                                                 |
|                |       |                                                                                                    |
|                |       | Encoder angle of Block 1 = <b>Azimuth 1</b> * 0.01° + <b>Fine Azimuth 1</b> * 0.01° / 256                         |
|                |       | - 🔆 To convert from encoder angle to point cloud horizontal angle, see Appendix III (Angle Correction).           |
| Block 1        | 512   | For Block 1: measurements made by each channel, starting form Channel 1                                           |
|                |       | See table below                                                                                                   |
| Azimuth 2      | 2     | For Block 2                                                                                                    |
| Fine Azimuth 2 | 1     |                                                                                                    |
| Block 2        | 512   |                                                                                                    |
| CRC 1          | 4     | CRC-32 checksum of the Body                                                                                       |

| Each Block in the Body: 4 * 128 = 512 bytes |       |                                                                                                    |                                                           |  |
|---------------------------------------------|-------|----------------------------------------------------------------------------------------------------|-----------------------------------------------------------|--|
| Field                                       | Bytes | Description                                                                                                    |                                                           |  |
| Channel X                                   | 4     | 2-byte Distance Distance Value = Distance * Dis Unit<br>$\dot{\dot{Q}}^{-}$ Dis Unit is specified in the "Header" in this section. |                                                           |  |
|                                             |       | 1-byte Reflectivity                                                                                                    | Reflectivity Value = Reflectivity * 1%<br>Range: 0 to 255 |  |
|                                             |       | 1-byte Reserved                                                                                                    | -                                                         |  |

In Dual Return mode, the measurements from each round of firing are stored in two adjacent blocks:

- The odd number block is the last return, and the even number block is the strongest return
- If the last and strongest returns coincide, the second strongest return will be placed in the even number block
- The Azimuth (encoder angle) changes every two blocks

| Point Cloud Data Packet (Single Return) |                      |  |
|-----------------------------------------|----------------------|--|
| Block 1                                 | Block 2              |  |
| Return from this                        | Return from the      |  |
| round of firing                         | next round of firing |  |

| Point Cloud Data Packet (Dual Return) |                  |  |
|---------------------------------------|------------------|--|
| Block 1                               | Block 2          |  |
| Last return                           | Strongest return |  |

| Point Cloud Data Packet (Dual Return) |                  |  |
|---------------------------------------|------------------|--|
| Block 1                               | Block 2          |  |
| Last and strongest                    | Second strongest |  |
| return                                | return           |  |

#### ■ Tail: 40 bytes

| Field               | Bytes | Description                                                                                          |  |
|---------------------|-------|----------------------------------------------------------------------------------------------------|--|
| Reserved            | 6     | -                                                                                                    |  |
| High Temperature    | 1     | 0x01 for high temperature; 0x00 for normal operation.                                                |  |
| Shutdown Flag       |       | • When high temperature is detected, the shutdown flag will be set to 0x01, and the system will sh   |  |
|                     |       | down after 60 s. The flag remains 0x01 during the 60 s and the shutdown period.                      |  |
|                     |       | • When the system is no longer in high temperature status, the shutdown flag will be reset to 0x00   |  |
|                     |       | and the system will automatically return to normal operation.                                        |  |
| Reserved            | 11    | -                                                                                                    |  |
| Motor Speed         | 2     | Spin rate of the motor                                                                               |  |
|                     |       | Signed integer                                                                                       |  |
|                     |       | Define clockwise in the top view as positive                                                         |  |
|                     |       | Unit: 0.1 rpm                                                                                        |  |
|                     |       | -ˈQ̈́- Note                                                                                          |  |
|                     |       | • By default, each of the three mirror surfaces corresponds to one point cloud frame. Thus for every |  |
|                     |       | motor rotation, three frames are generated.                                                          |  |
|                     |       | • Spin rate of the motor (rpm) = frame rate (Hz) * (60/3)                                            |  |
|                     |       | • Real-time motor speed is shown on the Home page of web control, see Section 4.1.                   |  |
| Timestamp           | 4     | The "µs time" part of the absolute time of this data packet (defined in Appendix II)                 |  |
|                     |       | Unit: µs                                                                                             |  |
|                     |       | Range: 0 to 1000000 μs (1 s)                                                                         |  |
| Return Mode         | 1     | 0x37 for Strongest Return mode,                                                                      |  |
|                     |       | 0x38 for Last Return mode                                                                            |  |
|                     |       | 0x39 for Dual Return mode (Last, Strongest)                                                          |  |
| Factory Information | 1     | 0x42                                                                                                 |  |

| Field        | Bytes | Description                        |                                                                  |  |
|--------------|-------|------------------------------------|------------------------------------------------------------------|--|
| Date & Time  | 1*6   | Relative UTC                       | Relative UTC time of this data packet, accurate to the second.   |  |
|              |       | In big endian                      | In big endian format:                                            |  |
|              |       | Byte 1 0x00 (fixed)                |                                                                  |  |
|              |       | Byte 2 to 6                        | Number of seconds since the Unix epoch (1970-01-01 00:00:00 UTC) |  |
|              |       | ُنُيْ- Refer t                     | o Appendix II (Absolute time of Point Cloud Data).               |  |
| UDP Sequence | 4     | Sequence number of this UDP packet |                                                                  |  |
|              |       | 0 to 0xFF FF FF FF                 |                                                                  |  |
| CRC 2        | 4     | CRC-32 checksum of the Tail        |                                                                  |  |

#### Cyber Security

| Field     | Bytes | Description                                                                                                    |
|-----------|-------|----------------------------------------------------------------------------------------------------|
| Signature | 32    | Point cloud signature                                                                                                   |
|           |       | Calculated using Point Cloud UDP Data (from Pre-Header to Tail)<br>Algorithm: CMAC (128 bits) or HMAC-SHA256 (256 bits) |
|           |       | - Č. This field is not yet supported.                                                                                   |

#### 3.1.3 Point Cloud Data Analysis

The analysis of point cloud UDP data consists of three steps.

Analyze the vertical angle, horizontal angle, and distance of a data point.

Take Channel 5 in Block 2 as an example:

1) Calculate the vertical angle (*v\_angle*) of Channel 5 according to Appendix III (Angle Correction).

0° represents the horizontal direction Define upward as positive Channel # from the uppermost counts from 1

2) Calculate the horizontal angle (*h\_angle*) of Channel 5 according to Appendix III (Angle Correction).

Define clockwise in the top view as positive

3) For each channel, a firing time offset translates to an offset in the horizontal angle.

*h*\_angle1 = *h*\_angle + firing time angular offset

firing time angular offset = firng time offset of Channel 5 \* spin rate of the motor

Firing time offset: in units of s (seconds), see Appendix II (Laser Firing Time). Spin rate of the motor: in units of °/s (degrees per second), see Section 4.1 (Web Control – Home). 4) Actual distance in real world millimeters = distance measurement \* Distance Unit

Distance measurement: Distance field of Channel 5 in Block 2. Distance Unit: Dis Unit field in the Header of Point Cloud Data Packets.

#### Draw the data point in a spherical or rectangular coordinate system.

In a spherical coordinate system, the vertical and horizontal angles are defined in the figure below.

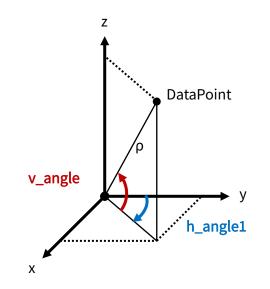

Figure 3.3 Horizontal and Vertical Angles of a Data Point

Obtain the real-time point cloud data by analyzing and drawing every data point in each frame.

# 4 Web Control

Web control is used for setting parameters, checking device info, and upgrading.

To access web control

- 1) Connect the lidar to your PC using an Ethernet cable
- 2) Set the IP address according to Section 2.4 (Get Ready to Use)
- 3) Enter this URL into your web browser: 192.168.1.201

 $\dot{Q}^{-}$  Google Chrome and Mozilla Firefox are recommended.

- May be different for customized models. The data for customized models will be provided separately from this manual and such drawings and data shall prevail.

## 4.1 Home

| Status           |                   |  |
|------------------|-------------------|--|
| Spin Rate        | 200 rpm           |  |
| РТР              | Free Run          |  |
| Device Info      |                   |  |
| Model            | AT128E2X          |  |
| S/N              | ATXXXXXXXXXXXXX   |  |
| MAC Address      | XX:XX:XX:XX:XX:XX |  |
| Software Version | 3.50.6            |  |
| Firmware Version | 3.07b120          |  |
| RPU Version      | 3.50.004          |  |
| Golden Version   | 314.0932          |  |
| Hardware Version | B2                |  |
| PHY Mode         | Slave             |  |

| Parameter               | Description                                          | Description                                                                         |  |
|-------------------------|------------------------------------------------------|-------------------------------------------------------------------------------------|--|
| Spin Rate               | Spin Rate: 200/400 r                                 | Spin Rate: 200/400 rpm                                                              |  |
|                         | Detailed in the Moto                                 | Detailed in the Motor Speed field in Section 3.1.2 (Point Cloud UDP Data).          |  |
| PTP                     | PTP status                                           |                                                                                     |  |
|                         | Free Run                                             | No PTP master is selected.                                                          |  |
|                         | Tracking                                             | Attempting to sync with the selected PTP Master, but the absolute offset exceeds    |  |
|                         |                                                      | the user-specified limit in Section 4.2 (Settings).                                 |  |
|                         | Locked                                               | Absolute offset is within the user-specified limit.                                 |  |
|                         | Frozen (Holdover)                                    | Attempting to recover the connection to the PTP master.                             |  |
|                         |                                                      |                                                                                     |  |
| <b>Firmware Version</b> | Version number of F                                  | Version number of FPGA                                                              |  |
| RPU Version             | Version number of R                                  | Version number of RPU                                                               |  |
|                         | RPU (real-time proce                                 | RPU (real-time processing unit) is mainly used in:                                  |  |
|                         | Diagnosis for functional safety                      |                                                                                     |  |
|                         | Loading and configuration for point cloud parameters |                                                                                     |  |
|                         |                                                      |                                                                                     |  |
| Golden Version          | Version number of th                                 | Version number of the bootloader partition                                          |  |
|                         | The bootloader part                                  | The bootloader partition is activated when the default partition becomes corrupted. |  |
| PHY Mode                | Communication mod                                    | de for automotive Ethernet (1000Base-T1)                                            |  |
|                         | • Master                                             |                                                                                     |  |
|                         | Slave (by default                                    | Slave (by default)                                                                  |  |

# 4.2 Settings

|                                                       | Reset All Settings  |
|-------------------------------------------------------|---------------------|
| Control IP                                            |                     |
| IPv4 Address                                          | 192.168.1.201       |
| IPv4 Mask                                             | 255.255.255.0       |
| IPv4 Gateway                                          | 192.168.1.1         |
| VLAN                                                  | 0                   |
|                                                       |                     |
| Settings                                              | 255.255.255.255     |
| Settings<br>Destination IP<br>Lidar Destination Port  | 255.255.255<br>2368 |
| Destination IP                                        |                     |
| Destination IP<br>Lidar Destination Port              | 2368                |
| Destination IP<br>Lidar Destination Port<br>Spin Rate | 2368<br>200 rpm     |

(Continued on the next page)

(Continued)

| Clock Source               | PTP          |
|----------------------------|--------------|
| Profile                    | 1588v2       |
| Time Offset for Lidar Lock | 1            |
| PTP Network Transport      | UDP/IP       |
| PTP Domain Number          | 0            |
| PTP logAnnounceInterval    | 1            |
| PTP logSyncInterval        | 1            |
| PTP logMinDelayReqInterval | 0            |
| Standby Mode               | In Operation |
| Lidar Work Mode            | Standard     |
| Lidar Fault Status         | Normal       |

| Button             | Description                                                                      |  |
|--------------------|----------------------------------------------------------------------------------|--|
| Reset All Settings | Reset all the configurable parameters to factory defaults, including:            |  |
|                    | Section 4.2 (Settings))                                                          |  |
| Save               | Save and execute all the settings on this page.                                  |  |
|                    | Exception: Standby Mode takes effect immediately without having to click "Save". |  |

## 4.2.1 Network Settings

| Parameter | Options                            | Description                                                                                                    |
|-----------|------------------------------------|----------------------------------------------------------------------------------------------------|
| VLAN      | Default: OFF<br>VLAN ID: 1 to 4094 | <ul> <li>To enable VLAN tagging:</li> <li>Make sure the receiving host also supports VLAN.</li> <li>Check the checkbox and input the lidar's VLAN ID (same as the receiving host's VLAN ID)</li> </ul> |
|           |                                    | <ul> <li>VLAN ID).</li> <li>Warnings</li> <li>If the lidar's VLAN ID differs from the receiving host's, users will lose access to web control.</li> <li>-Q- Notes</li> </ul>                           |
|           |                                    | <ul> <li>Once configured, the VLAN ID does not change during firmware upgrades.</li> </ul>                                                                                                    |

| Parameter      | Options                     | Description         |                             |  |
|----------------|-----------------------------|---------------------|-----------------------------|--|
| Destination IP | Any address except for      |                     |                             |  |
|                | 0.0.0.0, 127.0.0.1, and the | Mode                | Destination IP              |  |
|                | lidar's IP.                 | Broadcast (default) | 255.255.255.255             |  |
|                |                             | Multicast           | User-defined                |  |
|                | Default: 255.255.255.255    | Unicast             | Same as the PC's IP address |  |
|                |                             |                     |                             |  |

## 4.2.2 Function Settings

| Parameter   | Options             | Description                                                                        |
|-------------|---------------------|------------------------------------------------------------------------------------|
| Spin Rate   | 200/400 RPM         | The setting spin rate is also shown on web control, see Section 4.1 (Web Control – |
|             | Default: 200 RPM    | Home).                                                                             |
| Return Mode | Single Return       | Also shown in Point Cloud Data Packets, see the Return Mode field in Section 3.1.2 |
|             | • Last              | (Point Cloud UDP Data).                                                            |
|             | Strongest (default) |                                                                                    |
|             | Dual Return         |                                                                                    |
|             | Last and Strongest  |                                                                                    |

| Parameter                      | Options                                                                  | Description                                                                                                    |
|--------------------------------|--------------------------------------------------------------------------|----------------------------------------------------------------------------------------------------|
| Sync Angle                     | 30° to 150°                                                              | <ul> <li>Phase lock angle</li> <li>To activate this function, check the checkbox and input an azimuth.</li> <li>At every full second, the lidar will rotate to that azimuthal position (see Section 1.2 Lidar Structure).</li> </ul>                                                                                                    |
|                                |                                                                          | <ul> <li>Definition of full second</li> <li>When PTP is tracking or locked: retrieved from the PTP master clock</li> <li>Otherwise: the rising edge of the lidar's internal 1 Hz signal</li> <li>Detailed in Appendix II (Absolute Time of Point Cloud Data)</li> </ul> To phase-lock multiple lidars Connect the lidars to the same clock source and set the same sync angle, and these lidars will rotate to that same azimuthal position at every full second. |
| Trigger Method<br>Standby Mode | Angle-Based (default)<br>Time-Based<br>In Operation (Default)<br>Standby | The way laser firings are triggered.         Angle-based       Lasers fire every 0.1° at 10 Hz.         Time-based       Lasers fire every 41.666 us.         In Standby mode, the motor stops running and lasers stop firing.                                                                                                    |

| State           | Options                             | Description |
|-----------------|-------------------------------------|-------------|
| Lidar Work Mode | Standard (Default)                  | -           |
|                 | Standby                             |             |
|                 | Energy-Saving                       |             |
|                 | Energy-Saving<br>High-Temp-Shutdown |             |
|                 | Shutdown                            |             |

| Lidar Fault Status | Normal (Default)         | - |
|--------------------|--------------------------|---|
|                    | Fault-High-Temp-Shutdown |   |
|                    | Fault-Energy-Saving      |   |
|                    | Fault-Shutdown           |   |

| Clock Source               | РТР    |
|----------------------------|--------|
| Profile                    | 1588v2 |
| Time Offset for Lidar Lock | 1      |
| PTP Network Transport      | UDP/IP |
| PTP Domain Number          | 0      |
| PTP logAnnounceInterval    | 1      |
| PTP logSyncInterval        | 1      |
| PTP logMinDelayReqInterval | 0      |
|                            |        |

| Parameter             | Options               | Description                                                                            |
|-----------------------|-----------------------|----------------------------------------------------------------------------------------|
| Clock Source          | PTP                   | External source of absolute time                                                       |
| Profile               | 1588v2 (default)      | IEEE timing and synchronization standard                                               |
|                       | 802.1AS               |                                                                                        |
|                       | 802.1AS Automotive    |                                                                                        |
| Time Offset for Lidar | 1 to 100 μs (integer) | Specify the upper limit of the absolute offset between Slave and Master when the lidar |
| Lock                  | Default: 1            | is in PTP Locked status. See Section 4.1 (Home)                                        |
| PTP Network           | UDP/IP (default)      | Network transport protocol                                                             |
| Transport             | L2                    |                                                                                        |
|                       |                       | UDP/IP Available only for 1588v2 profile                                               |
|                       |                       | L2 Available for all profiles                                                          |
|                       |                       |                                                                                        |
| Domain Number         | 0 to 127 (integer)    | Domain attribute of the local clock                                                    |
|                       | Default: 0            |                                                                                        |

When using the 1588v2 profile:

| Parameter              | Options    | Description                                            |
|------------------------|------------|--------------------------------------------------------|
| PTP                    | -2 to 3    | Time interval between Announce messages                |
| logAnnounceInterval    | Default: 1 | Default: 1 log second (2 seconds)                      |
| PTP                    | -7 to 3    | Time interval between Sync messages                    |
| logSyncInterval        | Default: 1 | Default: 1 log second (2 seconds)                      |
| PTP                    | -7 to 3    | Minimum permitted mean time between Delay_Req messages |
| logMinDelayReqInterval | Default: 0 | Default: 0 log second (1 second)                       |

## 4.3 Operation Statistics

These operating parameters are shown in real time:

| Start-Up Counts           | 510                                |  |
|---------------------------|------------------------------------|--|
| Internal Temperature      | 32.10°C                            |  |
| Internal Humidity         | 50.0% RH                           |  |
| Total Operation Time      | 559 h 43 min                       |  |
|                           |                                    |  |
|                           |                                    |  |
| Internal Temperature      | Operation Time                     |  |
| Internal Temperature      | <b>Operation Time</b><br>0 h 1 min |  |
| <-40 °C                   | •                                  |  |
| •                         | 0 h 1 min                          |  |
| < -40 °C<br>-40 to -20 °C | 0 h 1 min<br>0 h 46 min            |  |

## 4.4 Upgrade

#### Preparation

- Please contact Hesai technical support to receive the upgrade files.
- During the upgrade, it is recommended to place a protective cover (supplied with the lidar) or other opaque material over the lidar's cover lens.

#### Upgrade

- Click the "Upload" button, select an upgrade file, and confirm your choice in the pop-up window.
- When the upgrade is complete, the lidar will automatically reboot, and the past versions will be logged in the Upgrade Log.

| Button  | Description                                                                       |  |
|---------|-----------------------------------------------------------------------------------|--|
| Restart | Software reboot                                                                   |  |
|         | Afterwards, the Start-Up Counts in the Operation Statistics page increments by 1. |  |

| Parameter                | Current Value | Description                                                                         |
|--------------------------|---------------|-------------------------------------------------------------------------------------|
| Software Version         | 3.50.6        | -                                                                                   |
| Firmware Version         | 3.07b120      | Version number of FPGA                                                              |
| RPU Version              |               | Version number of RPU                                                               |
|                          |               | RPU (real-time processing unit) is mainly used in:                                  |
|                          | 3.50.004      | Diagnosis for functional safety                                                     |
|                          |               | Loading and configuration for point cloud parameters                                |
| Golden Version           | 314.0932      | Version number of the bootloader partition                                          |
|                          |               | The bootloader partition is activated when the default partition becomes corrupted. |
| Config Parameter Version | 3.05.019      | -                                                                                   |

| Parameter        | Current Value | Description |
|------------------|---------------|-------------|
| Hardware Version | B2            | -           |
| Upgrade Log      | -             | -           |

 $\dot{Q}$  The above version numbers may be different from the actual. Please refer to the web page of the lidar used.

## 4.5 Fault Message

A freeze frame records the lidar's status information when a fault occurs and is used in diagnostic analysis.

Some of the fields are shown in this page. For more information on the complete freeze frame (527 bytes), please contact Hesai technical support.

| free | eze_frame_0:                                                       |
|------|--------------------------------------------------------------------|
|      | cnts: 0                                                            |
|      | event_id: 0                                                        |
|      | осс: 0                                                             |
|      | agingcnt: 0                                                        |
|      | recover_counter: 0                                                 |
|      | operation_cycle1: 1                                                |
|      | operation_cycle3: 1                                                |
|      | operation_cycle4: 0                                                |
|      | operation_cycle6: 0                                                |
|      | status_indicator30: 0                                              |
|      | timestamp20: 4252631040                                            |
|      | timestamp21: 4253089795                                            |
|      | event_state: 3                                                     |
|      | status_data:                                                       |
| 000  | 0000000000002f7f0700000000040000002f7f0700000000400000040000000000 |

freeze\_frame\_1:

# 4.6 Log

The process logs in this page can be used for software troubleshooting.

| Parameter    | Description                        |  |
|--------------|------------------------------------|--|
| Clear ALL    | Clear all logs (not yet supported) |  |
| Download ALL | Download all logs                  |  |

# **5** Communication Protocol

To acquire Hesai lidar's PTC (Pandar TCP Commands) and HTTP API Reference Manual, please contact Hesai technical support.

# 6 Sensor Maintenance

#### ■ Cleaning

Stains on the product's cover lens, such as dirt, fingerprints, and oil, can negatively affect point cloud data quality. Please perform the following steps to remove the stains.

## Warnings

- Turn OFF the power source before cleaning.
- To avoid damaging the optical coating, do NOT apply pressure when wiping the cover lens.

# -̈̈́Q- Notes

- Only clean the stained area of the cover lens.
- Check before using a lint-free wipe. If the wipe is stained, use another.
- 1) Thoroughly wash your hands or wear a pair of powder-free PVC gloves.
- 2) To remove dust, blow dry air onto the cover lens, or use a piece of lint-free wipe to lightly brush across the dusty area.

To remove persistent stains, move on to the next step.

3) Spray the cover lens with warm, neutral solvent using a spray bottle.

| Solvent type        | Soft sponge with a mild soap solution                                                           |  |
|---------------------|-------------------------------------------------------------------------------------------------|--|
|                     | - Q- Mild soap solution: maximum two tablespoons of neutral soap in 1 quart (1 liter) of water. |  |
| Solvent temperature | 20 to 25°C                                                                                      |  |

(Continued on the next page)

#### (Continued)

4) When the stains have loosened, dip a piece of lint-free wipe into the solvent made in Step 3, and gently wipe the cover lens back and forth along its curved surface.

5) Should another cleaning agent be applied to remove certain stains, repeat Steps 3 and 4.

6) Spray the cover lens with clean water, and gently wipe off the remaining liquid with another piece of lint-free wipe.

# 7 Troubleshooting

In case the following procedures cannot solve the problem, please contact Hesai technical support.

| Symptoms                  | Points to Check                                                                                                |  |  |
|---------------------------|----------------------------------------------------------------------------------------------------|--|--|
|                           | Verify that:                                                                                                   |  |  |
|                           | <ul> <li>power adapter is properly connected and in good condition;</li> </ul>                                 |  |  |
| Indicator light is off on | connection box is intact;                                                                                      |  |  |
| the connection box        | <ul> <li>input voltage and current satisfy the requirements in Section 2.3 (Connection Box).</li> </ul>        |  |  |
|                           |                                                                                                    |  |  |
|                           | Power on again to check if the symptom persists.                                                               |  |  |
|                           | Verify that:                                                                                                   |  |  |
|                           | <ul> <li>power adapter is properly connected and in good condition;</li> </ul>                                 |  |  |
|                           | <ul> <li>if a connection box is used, the connection box is intact;</li> </ul>                                 |  |  |
| Motor is not running      | • input voltage and current satisfy the requirements in Section 1.4 (Specifications) and 2.3 (Connection Box); |  |  |
| Motor is not running      | <ul> <li>web control can be accessed (see "cannot open web control" on the next page);</li> </ul>              |  |  |
|                           | <ul> <li>the lidar is not in standby mode, see Section 4.2 (Web Control – Settings).</li> </ul>                |  |  |
|                           |                                                                                                    |  |  |
|                           | Power on again to check if the symptom persists.                                                               |  |  |

| Symptoms                                                                                            | Points to Check                                                                                                    |  |  |
|----------------------------------------------------------------------------------------------------|----------------------------------------------------------------------------------------------------|--|--|
| Motor is running but<br>no output data is<br>received, neither on<br>Wireshark nor on<br>PandarView | <ul> <li>Verify that:</li> <li>Ethernet cable is properly connected (by unplugging and plugging again)</li> <li>Lidar's Destination IP is correctly set on the Settings page of web control</li> <li>firmware version of the sensor is correctly shown on the Upgrade page of web control</li> <li>Lidar is emitting laser light. This can be checked by using an infrared camera, an infrared sensor card, or a phone camera without infrared filter</li> <li>If a connection box is used:</li> <li>replace the current Ethernet cable with another cable of at least Cat 6; Cat 7 or higher is recommended.</li> </ul> |  |  |
| Can receive data on<br>Wireshark but not on<br>PandarView                                           | <ul> <li>Power on again to check if the symptom persists.</li> <li>Verify that: <ul> <li>the Lidar Destination Port is set correctly on the Settings page of web control</li> <li>PC's firewall is disabled, or that PandarView is added to the firewall exceptions</li> <li>if VLAN is enabled, the PC's VLAN ID is the same with the lidar's</li> <li>the latest PandarView version (see the Download page of Hesai's official website or contact Hesai technical support) is installed on the PC</li> </ul> </li> <li>Power on again to check if the symptom persists.</li> </ul>                                     |  |  |

| Symptoms             | Points to Check                                                                                                    |
|----------------------|----------------------------------------------------------------------------------------------------|
|                      | Verify that                                                                                                    |
|                      | Ethernet cable is properly connected (by unplugging and plugging again)                                                                              |
|                      | <ul> <li>Lidar's IP is in the same subnet with the PC's. Users may use WireShark to check the lidar's IP that broadcasts<br/>data packets</li> </ul> |
| Cannot open web      | <ul> <li>if VLAN is enabled, the PC's VLAN ID is the same with the lidar's</li> </ul>                                                                |
| control              |                                                                                                    |
|                      | Afterwards,                                                                                                    |
|                      | <ul> <li>restart PC, or connect the lidar to another PC</li> </ul>                                                                                   |
|                      | power on again to check if the symptom persists                                                                                                    |
|                      |                                                                                                    |
|                      | Verify that                                                                                                    |
|                      | <ul> <li>motor's spin rate is steady on the Home page of web control</li> </ul>                                                                      |
|                      | • Lidar's internal temperature is between -40°C and 110°C on the Operation Statistics page of web control                                            |
|                      | Ethernet is not overloaded                                                                                                    |
| Abnormal packet size | no switch is connected into the network. The data transmitted from other devices may cause network                                                   |
| (missing packets)    | congestion and packet loss                                                                                                    |
|                      |                                                                                                    |
|                      | Afterwards,                                                                                                    |
|                      | <ul> <li>connect the PC only to the lidar and check for packet loss</li> </ul>                                                                       |
|                      | power on again to check if the symptom persists                                                                                                    |

| Symptoms              | Points to Check                                                                                                    |
|-----------------------|----------------------------------------------------------------------------------------------------|
|                       | Verify that                                                                                                    |
|                       | • Lidar's cover lens is clean. If not, refer to Chapter 6 (Sensor Maintenance) for the cleaning method             |
|                       | Lidar's calibration file is imported, see <i>PandarView User Manual</i> (Use)                                      |
|                       | <ul> <li>motor's spin rate is steady on the Home page of web control</li> </ul>                                    |
| Abnormal point cloud  | • Lidar's internal temperature is between -40°C and 110°C on the Operation Statistics page of web control          |
| (obviously misaligned |                                                                                                    |
| points, flashing      | Afterwards, check for packet loss                                                                                  |
| points, or incomplete | • If no packet is missing and yet the point cloud flashes, please update PandarView to the latest version (see the |
| FOV)                  | Download page of Hesai's official website or contact Hesai technical support) and restart the PC                   |
|                       | If the point cloud is still abnormal                                                                               |
|                       | Try connecting the lidar to another PC                                                                             |
|                       | Power on again to check if the symptom persists                                                                    |

# Appendix I Channel Distribution

| Channel # | Angular P     | osition  | Instrume | nt Range | Near Field | Max. Range @10% Reflectivity | Far Field |
|-----------|---------------|----------|----------|----------|------------|------------------------------|-----------|
|           | Horiz. Offset | Vertical | Min      | Мах      | Enabled?   | (PoD = 50%)                  | Enhanced? |
| 1         | 2             | 3        | 4        | 5        | 6          | $\overline{O}$               | 8         |
|           |               |          |          |          |            |                              |           |

| 1   | Channel # counts from 1, from the top to bottom                                                                                 |  |  |  |  |  |  |
|-----|----------------------------------------------------------------------------------------------------|--|--|--|--|--|--|
| 23  | Design values of each channel's horizontal (azimuth) angle offset and vertical (elevation) angle.                               |  |  |  |  |  |  |
|     | The accurate values are recorded in this lidar's unit's calibration file.                                                       |  |  |  |  |  |  |
|     | Refer to Section 3.1.3 (Point Cloud Data Analysis) for the data parsing scheme.                                                 |  |  |  |  |  |  |
| 4 5 | Actual measurement range, confined by the allocated Time of Flight (ToF) for each channel                                       |  |  |  |  |  |  |
| 6   | The 32 channels with ④ = 0.5 m are <b>NF-enabled channels.</b>                                                                  |  |  |  |  |  |  |
|     | <ul> <li>All channels fire laser pulses that measure the far field (&gt; 7.2 m).</li> </ul>                                     |  |  |  |  |  |  |
|     | • Additionally, the NF-enabled channels also fire laser pulses that measure only the near field (0.5 to 7.2 m), at a time other |  |  |  |  |  |  |
|     | than these channels' far field firings.                                                                                         |  |  |  |  |  |  |
|     | • The horizontal resolution of NF measurement is always 0.2° at 10 Hz and 0.4° at 20 Hz.                                        |  |  |  |  |  |  |
| 7   | The values in brackets only indicate detection capability, while the actual measurement range is cut off to ⑤.                  |  |  |  |  |  |  |
|     | Channels 97 to 128 have enhanced near- and mid-field detection, since these channels typically point to the ground in the far   |  |  |  |  |  |  |
|     | field.                                                                                                    |  |  |  |  |  |  |
| 8   | Channels 33 to 96 are <b>FF-enhanced channels</b> , which are able to detect 180 m@10% (see data in ⑦).                         |  |  |  |  |  |  |

| Channel # | Angular Po    | osition  | Instrum | ent Range | Near Field | Max. Range @10% Reflectivity | Far Field |
|-----------|---------------|----------|---------|-----------|------------|------------------------------|-----------|
|           | Horiz. Offset | Vertical | Min     | Мах       | Enabled?   | (PoD = 50%)                  | Enhanced? |
| 01 (Top)  | 2.4           | 12.93    | 7.2 m   | 100 m     | -          | -                            | -         |
| 02        | -0.65         | 12.73    | 0.5 m   | 100 m     | -          | -                            | -         |
| 03        | 2.4           | 12.53    | 7.2 m   | 100 m     | YES        | -                            | -         |
| 04        | -0.65         | 12.33    | 7.2 m   | 100 m     | -          | -                            | -         |
| 05        | 2.4           | 12.13    | 7.2 m   | 100 m     | -          | -                            | -         |
| 06        | -0.65         | 11.93    | 0.5 m   | 100 m     | -          | -                            | -         |
| 07        | 2.4           | 11.73    | 7.2m    | 100 m     | YES        | -                            | -         |
| 08        | -0.65         | 11.53    | 7.2 m   | 100 m     | -          | -                            | -         |
| 09        | 2.4           | 11.33    | 7.2 m   | 100 m     | -          | -                            | -         |
| 10        | -0.65         | 11.13    | 0.5 m   | 100 m     | -          | -                            | -         |
| 11        | 2.4           | 10.93    | 7.2 m   | 100 m     | YES        | -                            | -         |
| 12        | -0.65         | 10.73    | 7.2 m   | 100 m     | -          | -                            | -         |
| 13        | 2.4           | 10.53    | 7.2 m   | 100 m     | -          | -                            | -         |
| 14        | -0.65         | 10.33    | 0.5 m   | 100 m     | -          | -                            | -         |
| 15        | 2.4           | 10.13    | 7.2 m   | 100 m     | YES        | -                            | -         |
| 16        | -0.65         | 9.93     | 7.2 m   | 100 m     | -          | -                            | -         |
| 17        | -2.4          | 9.73     | 7.2 m   | 100 m     | -          | -                            | -         |
| 18        | 0.65          | 9.53     | 0.5 m   | 100 m     | -          | -                            | -         |
| 19        | -2.4          | 9.33     | 7.2 m   | 100 m     | YES        | -                            | -         |
| 20        | 0.65          | 9.13     | 7.2 m   | 100 m     | -          | -                            | -         |

| Channel # | Angular Po    | osition  | Instrum | ent Range | Near Field | Max. Range @10% Reflectivity | Far Field |
|-----------|---------------|----------|---------|-----------|------------|------------------------------|-----------|
|           | Horiz. Offset | Vertical | Min     | Мах       | Enabled?   | (PoD = 50%)                  | Enhanced? |
| 21        | -2.4          | 8.93     | 7.2 m   | 100 m     | -          | -                            | -         |
| 22        | 0.65          | 8.73     | 0.5 m   | 100 m     | -          | -                            | -         |
| 23        | -2.4          | 8.53     | 7.2 m   | 100 m     | YES        | -                            | -         |
| 24        | 0.65          | 8.33     | 7.2 m   | 100 m     | -          | -                            | -         |
| 25        | -2.4          | 8.13     | 7.2 m   | 100 m     | -          | -                            | -         |
| 26        | 0.65          | 7.93     | 0.5 m   | 100 m     | -          | -                            | -         |
| 27        | -2.4          | 7.73     | 7.2 m   | 100 m     | YES        | -                            | -         |
| 28        | 0.65          | 7.53     | 7.2 m   | 100 m     | -          | -                            | -         |
| 29        | -2.4          | 7.33     | 7.2 m   | 100 m     | -          | -                            | -         |
| 30        | 0.65          | 7.13     | 0.5 m   | 100 m     | -          | -                            | -         |
| 31        | -2.4          | 6.93     | 7.2 m   | 100 m     | YES        | -                            | -         |
| 32        | 0.65          | 6.73     | 7.2 m   | 100 m     | -          | -                            | -         |
| 33        | 2.4           | 6.53     | 7.2 m   | 200 m     | -          | 180 m                        | YES       |
| 34        | -0.65         | 6.33     | 0.5 m   | 200 m     | -          | 180 m                        | YES       |
| 35        | 2.4           | 6.13     | 7.2 m   | 200 m     | YES        | 180 m                        | YES       |
| 36        | -0.65         | 5.93     | 7.2 m   | 200 m     | -          | 180 m                        | YES       |
| 37        | 2.4           | 5.73     | 7.2 m   | 200 m     | -          | 180 m                        | YES       |
| 38        | -0.65         | 5.53     | 0.5 m   | 200 m     | -          | 180 m                        | YES       |
| 39        | 2.4           | 5.33     | 7.2 m   | 200 m     | YES        | 180 m                        | YES       |
| 40        | -0.65         | 5.13     | 7.2 m   | 200 m     | -          | 180 m                        | YES       |

| Channel # | Angular Po    | osition  | Instrum | ent Range | Near Field | Max. Range @10% Reflectivity | Far Field |
|-----------|---------------|----------|---------|-----------|------------|------------------------------|-----------|
|           | Horiz. Offset | Vertical | Min     | Мах       | Enabled?   | (PoD = 50%)                  | Enhanced? |
| 41        | 2.4           | 4.93     | 7.2 m   | 200 m     | -          | 180 m                        | YES       |
| 42        | -0.65         | 4.73     | 0.5 m   | 200 m     | -          | 180 m                        | YES       |
| 43        | 2.4           | 4.53     | 7.2 m   | 200 m     | YES        | 180 m                        | YES       |
| 44        | -0.65         | 4.33     | 7.2 m   | 200 m     | -          | 180 m                        | YES       |
| 45        | 2.4           | 4.13     | 7.2 m   | 200 m     | -          | 180 m                        | YES       |
| 46        | -0.65         | 3.93     | 0.5 m   | 200 m     | -          | 180 m                        | YES       |
| 47        | 2.4           | 3.73     | 7.2 m   | 200 m     | YES        | 180 m                        | YES       |
| 48        | -0.65         | 3.53     | 7.2 m   | 200 m     | -          | 180 m                        | YES       |
| 49        | -2.4          | 3.33     | 7.2 m   | 200 m     | -          | 180 m                        | YES       |
| 50        | 0.65          | 3.13     | 0.5 m   | 200 m     | -          | 180 m                        | YES       |
| 51        | -2.4          | 2.93     | 7.2 m   | 200 m     | YES        | 180 m                        | YES       |
| 52        | 0.65          | 2.73     | 7.2 m   | 200 m     | -          | 180 m                        | YES       |
| 53        | -2.4          | 2.53     | 7.2 m   | 200 m     | -          | 180 m                        | YES       |
| 54        | 0.65          | 2.33     | 0.5 m   | 200 m     | -          | 180 m                        | YES       |
| 55        | -2.4          | 2.13     | 7.2 m   | 200 m     | YES        | 180 m                        | YES       |
| 56        | 0.65          | 1.93     | 7.2 m   | 200 m     | -          | 180 m                        | YES       |
| 57        | -2.4          | 1.73     | 7.2 m   | 200 m     | -          | 180 m                        | YES       |
| 58        | 0.65          | 1.53     | 0.5 m   | 200 m     | -          | 180 m                        | YES       |
| 59        | -2.4          | 1.33     | 7.2 m   | 200 m     | YES        | 180 m                        | YES       |
| 60        | 0.65          | 1.13     | 7.2 m   | 200 m     | -          | 180 m                        | YES       |

| Channel # | Angular Po    | osition  | Instrum | ent Range | Near Field | Max. Range @10% Reflectivity | Far Field |
|-----------|---------------|----------|---------|-----------|------------|------------------------------|-----------|
|           | Horiz. Offset | Vertical | Min     | Мах       | Enabled?   | (PoD = 50%)                  | Enhanced? |
| 61        | -2.4          | 0.93     | 7.2m    | 200 m     | -          | 180 m                        | YES       |
| 62        | 0.65          | 0.73     | 0.5 m   | 200 m     | -          | 180 m                        | YES       |
| 63        | -2.4          | 0.53     | 7.2 m   | 200 m     | YES        | 180 m                        | YES       |
| 64        | 0.65          | 0.33     | 7.2 m   | 200 m     | -          | 180 m                        | YES       |
| 65        | 2.4           | 0.13     | 7.2 m   | 200 m     | -          | 180 m                        | YES       |
| 66        | -0.65         | -0.07    | 0.5 m   | 200 m     | -          | 180 m                        | YES       |
| 67        | 2.4           | -0.27    | 7.2 m   | 200 m     | YES        | 180 m                        | YES       |
| 68        | -0.65         | -0.47    | 7.2 m   | 200 m     | -          | 180 m                        | YES       |
| 69        | 2.4           | -0.67    | 7.2 m   | 200 m     | -          | 180 m                        | YES       |
| 70        | -0.65         | -0.87    | 0.5 m   | 200 m     | -          | 180 m                        | YES       |
| 71        | 2.4           | -1.07    | 7.2 m   | 200 m     | YES        | 180 m                        | YES       |
| 72        | -0.65         | -1.27    | 7.2 m   | 200 m     | -          | 180 m                        | YES       |
| 73        | 2.4           | -1.47    | 7.2 m   | 200 m     | -          | 180 m                        | YES       |
| 74        | -0.65         | -1.67    | 0.5 m   | 200 m     | -          | 180 m                        | YES       |
| 75        | 2.4           | -1.87    | 7.2 m   | 200 m     | YES        | 180 m                        | YES       |
| 76        | -0.65         | -2.07    | 7.2 m   | 200 m     | -          | 180 m                        | YES       |
| 77        | 2.4           | -2.27    | 7.2 m   | 200 m     | -          | 180 m                        | YES       |
| 78        | -0.65         | -2.47    | 0.5 m   | 200 m     | -          | 180 m                        | YES       |
| 79        | 2.4           | -2.67    | 7.2 m   | 200 m     | YES        | 180 m                        | YES       |
| 80        | -0.65         | -2.87    | 7.2 m   | 200 m     | -          | 180 m                        | YES       |

| Channel # | Angular Po    | osition  | Instrum | ent Range | Near Field | Max. Range @10% Reflectivity | Far Field |
|-----------|---------------|----------|---------|-----------|------------|------------------------------|-----------|
|           | Horiz. Offset | Vertical | Min     | Мах       | Enabled?   | (PoD = 50%)                  | Enhanced? |
| 81        | -2.4          | -3.07    | 7.2 m   | 200 m     | -          | 180 m                        | YES       |
| 82        | 0.65          | -3.27    | 0.5 m   | 200 m     | -          | 180 m                        | YES       |
| 83        | -2.4          | -3.47    | 7.2 m   | 200 m     | YES        | 180 m                        | YES       |
| 84        | 0.65          | -3.67    | 7.2 m   | 200 m     | -          | 180 m                        | YES       |
| 85        | -2.4          | -3.87    | 7.2 m   | 200 m     | -          | 180 m                        | YES       |
| 86        | 0.65          | -4.07    | 0.5 m   | 200 m     | -          | 180 m                        | YES       |
| 87        | -2.4          | -4.27    | 7.2 m   | 200 m     | YES        | 180 m                        | YES       |
| 88        | 0.65          | -4.47    | 7.2 m   | 200 m     | -          | 180 m                        | YES       |
| 89        | -2.4          | -4.67    | 7.2 m   | 200 m     | -          | 180 m                        | YES       |
| 90        | 0.65          | -4.87    | 0.5 m   | 200 m     | -          | 180 m                        | YES       |
| 91        | -2.4          | -5.07    | 7.2 m   | 200 m     | YES        | 180 m                        | YES       |
| 92        | 0.65          | -5.27    | 7.2 m   | 200 m     | -          | 180 m                        | YES       |
| 93        | -2.4          | -5.47    | 7.2 m   | 200 m     | -          | 180 m                        | YES       |
| 94        | 0.65          | -5.67    | 0.5 m   | 200 m     | -          | 180 m                        | YES       |
| 95        | -2.4          | -5.87    | 7.2 m   | 200 m     | YES        | 180 m                        | YES       |
| 96        | 0.65          | -6.07    | 7.2 m   | 200 m     | -          | 180 m                        | YES       |
| 97        | 2.4           | -6.27    | 7.2 m   | 100 m     | -          | -                            | -         |
| 98        | -0.65         | -6.47    | 0.5 m   | 100 m     | -          | -                            | -         |
| 99        | 2.4           | -6.67    | 7.2 m   | 100 m     | YES        | -                            | -         |
| 100       | -0.65         | -6.87    | 7.2 m   | 100 m     | -          | -                            | -         |

| Channel # | Angular Po    | osition  | Instrum | ent Range | Near Field | Max. Range @10% Reflectivity | Far Field |
|-----------|---------------|----------|---------|-----------|------------|------------------------------|-----------|
|           | Horiz. Offset | Vertical | Min     | Мах       | Enabled?   | (PoD = 50%)                  | Enhanced? |
| 101       | 2.4           | -7.07    | 7.2 m   | 100 m     | -          | -                            | -         |
| 102       | -0.65         | -7.27    | 0.5 m   | 100 m     | -          | -                            | -         |
| 103       | 2.4           | -7.47    | 7.2 m   | 100 m     | YES        | -                            | -         |
| 104       | -0.65         | -7.67    | 7.2 m   | 100 m     | -          | -                            | -         |
| 105       | 2.4           | -7.87    | 7.2 m   | 100 m     | -          | -                            | -         |
| 106       | -0.65         | -8.07    | 0.5 m   | 100 m     | -          | -                            | -         |
| 107       | 2.4           | -8.27    | 7.2 m   | 100 m     | YES        | -                            | -         |
| 108       | -0.65         | -8.47    | 7.2 m   | 100 m     | -          | -                            | -         |
| 109       | 2.4           | -8.67    | 7.2 m   | 100 m     | -          | -                            | -         |
| 110       | -0.65         | -8.87    | 0.5 m   | 100 m     | -          | -                            | -         |
| 111       | 2.4           | -9.07    | 7.2 m   | 100 m     | YES        | -                            | -         |
| 112       | -0.65         | -9.27    | 7.2 m   | 100 m     | -          | -                            | -         |
| 113       | -2.4          | -9.47    | 7.2 m   | 100 m     | -          | -                            | -         |
| 114       | 0.65          | -9.67    | 0.5 m   | 100 m     | -          | -                            | -         |
| 115       | -2.4          | -9.87    | 7.2 m   | 100 m     | YES        | -                            | -         |
| 116       | 0.65          | -10.07   | 7.2 m   | 100 m     | -          | -                            | -         |
| 117       | -2.4          | -10.27   | 7.2 m   | 100 m     | -          | -                            | -         |
| 118       | 0.65          | -10.47   | 0.5 m   | 100 m     | -          | -                            | -         |
| 119       | -2.4          | -10.67   | 7.2 m   | 100 m     | YES        | -                            | -         |
| 120       | 0.65          | -10.87   | 7.2 m   | 100 m     | -          | -                            | -         |

| Channel # | Angular Po    | osition  | Instrum | ent Range | Near Field | Max. Range @10% Reflectivity | Far Field |
|-----------|---------------|----------|---------|-----------|------------|------------------------------|-----------|
|           | Horiz. Offset | Vertical | Min     | Мах       | Enabled?   | (PoD = 50%)                  | Enhanced? |
| 121       | -2.4          | -11.07   | 7.2 m   | 100 m     | -          | -                            | -         |
| 122       | 0.65          | -11.27   | 0.5 m   | 100 m     | -          | -                            | -         |
| 123       | -2.4          | -11.47   | 7.2 m   | 100 m     | YES        | -                            | -         |
| 124       | 0.65          | -11.67   | 7.2 m   | 100 m     | -          | -                            | -         |
| 125       | -2.4          | -11.87   | 7.2 m   | 100 m     | -          | -                            | -         |
| 126       | 0.65          | -12.07   | 0.5 m   | 100 m     | -          | -                            | -         |
| 127       | -2.4          | -12.27   | 7.2 m   | 100 m     | YES        | -                            | -         |
| 128       | 0.65          | -12.47   | 7.2 m   | 100 m     | -          | -                            | -         |
| (Bottom)  |               |          |         |           |            |                              |           |

# Appendix II Absolute Time of Point Cloud Data

#### Source of Absolute Time

The lidar retrieves the current absolute time by connecting to an external clock source (PTP).

- The lidar connects to a third-party PTP master to obtain the absolute time.
- Users may configure the PTP settings, see Section 4.2 (Web Control Settings).
- Users may check the PTP signal status, see Section 4.1 (Web Control Home).
- The lidar does not output GPS Data Packets.

The absolute time is updated as follows.

| PTP Status  | Date & Time      | Description                                                                                         |
|-------------|------------------|----------------------------------------------------------------------------------------------------|
|             | (accurate to μs) |                                                                                                    |
| Free Run    | Virtual          | Starts counting from a virtual UTC time (such as 2000-01-01 00:00:00), using the lidar's internal 1 |
|             |                  | Hz signal.                                                                                          |
| Tracking or | Synchronized     | Extract the actual date and time from the PTP Master's messages.                                    |
| Locked      |                  |                                                                                                    |
| Frozen      | Drifting         | Starts counting from the last synchronized time, using the lidar's internal 1 Hz signal.            |
|             |                  | Will gradually drift from the actual PTP time.                                                      |

## - ŽŲ́- Notes

- PTP is a Plug & Play protocol; the lidar works as a PTP slave device and requires no additional setup.
- The timestamps and Date & Time fields in Point Cloud Data Packets strictly follow the PTP master device. Certain PTP master devices may have a specified offset from the lidar's time output. Please verify the configuration and calibration of your PTP master device.

#### Absolute Time of Point Cloud Data Packets

Definition

- Every time the lidar passes a fixed time Δt or azimuth interval Δα (see Section 4.2 Web Control Trigger Method), it sends a command that triggers a round of firing.
- A round of firing can have either one or more returns (specified in Section 4.2 Web Control Return Mode). The measurements of each return are stored in one block (see Section 3.1.2 UDP Data Body).
- The absolute time of a Point Cloud Data Packet is the time when the lidar sends the command that triggers a round of firing that will be stored in the last block.

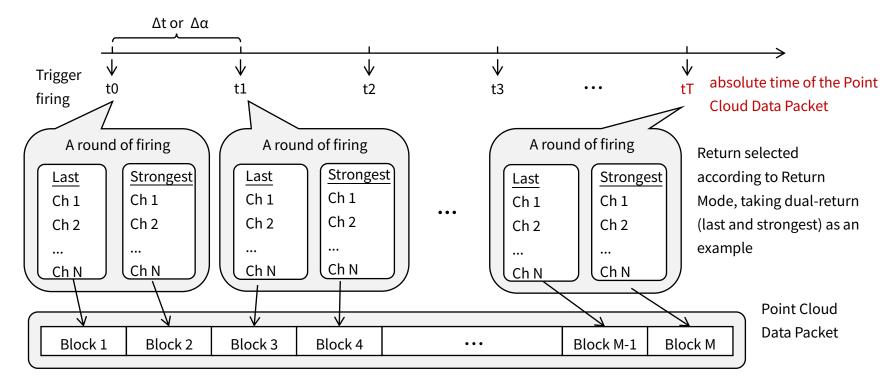

This absolute time is output to the Date & Time field and the Timestamp field in Point Cloud Data Packets.

#### Start Time of Each Block

Assuming that the absolute time of a Point Cloud Data Packet is t0, the start time of each block (i.e., the time when the first firing starts) can be calculated.

#### Single Return Mode

| Block   | Start Time (μs)         |
|---------|-------------------------|
| Block 1 | t0 - 9.249 - 41.666 * 2 |
| Block 2 | t0 - 9.249 - 41.666     |

#### **Dual Return Mode**

| Block             | Start Time (μs)     |
|-------------------|---------------------|
| Block 1 & Block 2 | t0 - 9.249 - 41.666 |

#### Firing Time Offset of Each Channel

Assume that the start time of Block m is T(m),  $m \in \{1, 2\}$ , then the laser firing time of Channel n in Block m is  $t(m, n) = T(m) + \Delta t(n), n \in \{1, 2, ..., 128\}.$ 

The firing time offsets  $\Delta t(n)$  are in the table next page.

|   |           | (continued | on tl |
|---|-----------|------------|-------|
| _ |           |            | _     |
|   | Channel # | ∆t(n)      |       |
|   | 21        | 4144       |       |
|   | 22        | 0          |       |
|   | 23        | 0          |       |
|   | 24        | 4144       |       |
|   | 25        | 12424      | ]     |

Channel #

∆t(n) 

# $\Delta t(n)$ – Firing Time Offset of Each Channel (Unit: ns) (continued on the next page)

| Channel # | ∆t(n) |
|-----------|-------|
| 41        | 13280 |
| 42        | 13280 |
| 43        | 4976  |
| 44        | 9112  |
| 45        | 14928 |
| 46        | 14928 |
| 47        | 10768 |
| 48        | 2504  |
| 49        | 848   |
| 50        | 6616  |
| 51        | 4976  |
| 52        | 9112  |
| 53        | 6616  |
| 54        | 848   |
| 55        | 2504  |
| 56        | 13280 |
| 57        | 10768 |
| 58        | 4976  |
| 59        | 13280 |
| 60        | 14928 |

| Channel # | ∆t(n) |
|-----------|-------|
| 61        | 9112  |
| 62        | 10768 |
| 63        | 14928 |
| 64        | 13280 |
| 65        | 848   |
| 66        | 9112  |
| 67        | 13280 |
| 68        | 2504  |
| 69        | 4976  |
| 70        | 848   |
| 71        | 2504  |
| 72        | 14928 |
| 73        | 10768 |
| 74        | 10768 |
| 75        | 14928 |
| 76        | 4976  |
| 77        | 6616  |
| 78        | 6616  |
| 79        | 9112  |
| 80        | 848   |

# $\Delta t(n)$ – Firing Time Offset of Each Channel (Unit: ns) (continued)

| Channel # | ∆t(n) |
|-----------|-------|
| 81        | 13280 |
| 82        | 13280 |
| 83        | 9112  |
| 84        | 4976  |
| 85        | 2504  |
| 86        | 2504  |
| 87        | 848   |
| 88        | 10768 |
| 89        | 14928 |
| 90        | 14928 |
| 91        | 10768 |
| 92        | 6616  |
| 93        | 4976  |
| 94        | 9112  |
| 95        | 6616  |
| 96        | 4112  |
| 97        | 12424 |
| 98        | 0     |
| 99        | 4144  |
| 100       | 0     |

| Δt(n) |
|-------|
| 0     |
| 12424 |
| 0     |
| 8264  |
| 4112  |
| 4144  |
| 8240  |
| 8240  |
| 8264  |
| 12376 |
| 12376 |
| 12424 |
| 4112  |
| 4144  |
| 0     |
| 0     |
| 0     |
| 0     |
| 0     |
| 12424 |
|       |

| Channel # | ∆t(n) |
|-----------|-------|
| 121       | 8264  |
| 122       | 8240  |
| 123       | 4144  |
| 124       | 8264  |
| 125       | 8240  |
| 126       | 12376 |
| 127       | 12376 |
| 128       | 8264  |

# **Appendix III Angle Correction**

Each lidar unit corresponds to an angle correction file, which contains the corrections of horizontal angles (azimuth) and vertical angles (elevation). Such corrections are used for:

- Point cloud data analysis
- Point cloud display in PandarView

The angle correction file is provided when shipping the unit. In case you need to obtain the file again:

- Send this PTC command PTC\_COMMAND\_GET\_LIDAR\_CALIBRATION, as described in Hesai TCP API Protocol (Section 5).
- Or export the file using PandarView, see the PandarView user manual.
- Or contact a sales representative or technical support engineer from Hesai.

 $\dot{Q}^{-}$  The angle correction file is a .dat file. Please use a hex viewer/editor to check it.

#### Data Format

Unless otherwise specified, all the multi-byte fields are in little endian format.

| Field                  | Bytes | Туре | Description                                        |
|------------------------|-------|------|----------------------------------------------------|
| 0xEE                   | 1     | uint | SOP (start of packet)                              |
| 0xFF                   | 1     | uint | SOP (start of packet)                              |
| Protocol Version Major | 1     | uint | Main class of the point cloud UDP packet structure |
|                        |       |      | Currently 0x01                                     |
| Protocol Version Minor | 1     | uint | Subclass of the point cloud UDP packet structure   |
|                        |       |      | Currently 0x05                                     |

| Field             | Bytes | Туре | Description                                                                         |  |
|-------------------|-------|------|-------------------------------------------------------------------------------------|--|
| Channel Number    | 1     | uint | Channel number N                                                                    |  |
|                   |       |      | Always 0x80 (128 channels)                                                          |  |
| Mirror Number     | 1     | uint | Mirror number M                                                                     |  |
|                   |       |      | Always 0x03 (3 mirror surfaces)                                                     |  |
| Frame Number      | 1     | uint | Frame number F for every 360° rotation                                              |  |
|                   |       |      | 0x03 by default (3 frames; each mirror surface corresponds to one frame)            |  |
|                   |       |      | -👾 This field is only used for PandarView display configuration, not for point      |  |
|                   |       |      | cloud data analysis.                                                                |  |
| Frame Config Byte | 8     | uint | Each byte (as a bitmap) corresponds to one frame, showing whether the               |  |
|                   |       |      | measurements from each mirror surface are output to that frame.                     |  |
|                   |       |      | Only the first F frames are valid.                                                  |  |
|                   |       |      | -👾 This field is only used for PandarView display configuration, not for point      |  |
|                   |       |      | cloud data analysis.                                                                |  |
|                   |       |      | For example:                                                                        |  |
|                   |       |      | • When F = 3 and the first 3 bytes are 0000 0001、0000 0010、0000 0100, the           |  |
|                   |       |      | measurements from Mirror Surfaces 0/1/2 are output to Frames 0/1/2,                 |  |
|                   |       |      | respectively. That is, the frames are not stitched.                                 |  |
|                   |       |      | • When F = 1 and the first byte is 0000 0111, the measurements from Mirror          |  |
|                   |       |      | Surfaces 0/1/2 are output to one frame. That is, three frames are stitched as one.  |  |
|                   |       |      | The frame rate is 1/3 of that in the previous case, while the data points per frame |  |
|                   |       |      | are three times that of the previous case.                                          |  |
|                   |       |      | • When F = 1 and the first byte is 0000 0000, the measurements from Mirror          |  |
|                   |       |      | Surfaces 0/1/2 are output to one frame according to their encoder angles in         |  |
|                   |       |      | Point Cloud Data Packets. No angle correction is performed.                         |  |
| Resolution        | 1     | uint | Used in the units of the following fields.                                          |  |
|                   |       |      | 0x01 stands for 1°                                                                  |  |

| Field                       | Bytes     | Туре   | Description                                                                         |
|-----------------------------|-----------|--------|-------------------------------------------------------------------------------------|
| Start_Frame[0 : M-1]        | 4*M       | uint32 | The encoder angle of each mirror surface's starting side                            |
|                             |           | array  | Unit: resolution / 25600                                                            |
| End_Frame[0:M-1]            | 4*M       | uint32 | The encoder angle of each mirror surface's ending side                              |
|                             |           | array  | • The range of each mirror surface (End_Frame - Start_Frame) $pprox$ 120°           |
|                             |           |        | • One mirror surface's End_Frame is exactly the next mirror surface's Start_Frame,  |
|                             |           |        | and so on.                                                                          |
|                             |           |        | <ul> <li>Sum of the three mirror surface ranges = 360°</li> </ul>                   |
|                             |           |        | Unit: resolution / 25600                                                            |
| Azimuth_Offset[0 : N-1]     | 4*N       | int32  | Each channel's horizontal angle offset, irrelevant to mirror rotation.              |
|                             |           | array  | Unit: resolution / 25600                                                            |
| Elevation[0:N-1]            | 4*N       | int32  | Each channel's vertical angle, irrelevant to mirror rotation.                       |
|                             |           | array  | Unit: resolution / 25600                                                            |
| Azimuth_Adjust[0:23040-1]   | 23040     | int8   | Each channel's horizontal angle adjustments for every 2° encoder angle, relevant to |
|                             | (128*180) | array  | mirror rotation.                                                                    |
|                             |           |        | 2D array[128][180]                                                                  |
|                             |           |        | • The 180 columns correspond to encoder angle positions 0°, 2°, 4°, …, and          |
|                             |           |        | 358°.                                                                               |
|                             |           |        | • The 128 rows correspond to Channels 1 to 128.                                     |
|                             |           |        | Unit: resolution * 0.01                                                             |
| Elevation_Adjust[0:23040-1] | 23040     | int8   | Each channel's vertical angle adjustments for every 2°encoder angle, relevant to    |
|                             | (128*180) | array  | mirror rotation.                                                                    |
|                             |           |        | 2D array[128][180]                                                                  |
|                             |           |        | • The 180 columns correspond to encoder angle positions 0°, 2°, 4°,, and            |
|                             |           |        | 358°.                                                                               |
|                             |           |        | • The 128 rows correspond to Channels 1 to 128.                                     |
|                             |           |        | Unit: resolution * 0.01                                                             |

| Field         | Bytes | Туре | Description                                |
|---------------|-------|------|--------------------------------------------|
| SHA-256 Value | 32    | uint | SHA-256 hash of this angle correction file |

#### Angle Correction Calculation

#### 1) Horizontal angle of the current firing channel

 $h\_angle = \left[\frac{\alpha}{100} + \frac{\alpha_{fine}}{25600} - \frac{start\_frame(frame\_id) * resolution}{25600}\right] * 2 - \frac{\alpha_{offset}(channel\_id) * resolution}{25600} + \frac{\alpha_{adjust}(channel\_id, azimuth\_id) * resolution}{100}$ 

| Encoder angle of each mirror surface's starting side ( <i>start_frame</i> )                  | In the angle correction file            |
|----------------------------------------------------------------------------------------------|-----------------------------------------|
| Each channel's horizonal angle offset ( $\alpha_{offset}$ )                                  | In the angle correction file            |
| Each channel's horizontal angle adjustments for every 2° encoder angle ( $\alpha_{adjust}$ ) | In the angle correction file            |
| Unit (resolution)                                                                            | In the angle correction file            |
| Encoder angle of the current firing channel                                                  | In the Body of Point Cloud Data Packets |
| (low-resolution part $\alpha$ and high-resolution part $\alpha_{fine}$ )                     |                                         |

#### 2) Vertical angle of the current firing channel

$$v\_angle = \frac{\varepsilon(channel\_id) * resolution}{25600} + \frac{\varepsilon_{adjust}(channel\_id, azimuth\_id) * resolution}{100}$$

| Each channel's vertical angle ( $\varepsilon$ )                                                 | In the angle correction file |
|-------------------------------------------------------------------------------------------------|------------------------------|
| Each channel's vertical angle adjustments for every 2° encoder angle ( $\varepsilon_{adjust}$ ) | In the angle correction file |

 $\dot{Q}^{-}$  If the encoder angle ( $\alpha$ ) is not divisible by 2°, the horizontal angle adjustments ( $\alpha_{adjust}$ ) and vertical angle adjustments ( $\varepsilon_{adjust}$ ) should be linearly interpolated. For example:

If the  $\alpha_{adjust}$  for 50° and 52° encoder angles are a and b, respectively, then at the 51° encoder angle position,  $\alpha_{adjust} = (a + b)/2$ .

If the  $\varepsilon_{adjust}$  for 50° and 52° encoder angles are c and d, respectively, then at the 50.5° encoder angle position,  $\varepsilon_{adjust} = (3c + d)/4$ .

# **Appendix IV Legal Notice**

Copyright (C) 2017-2022 Hesai Technology Co., Ltd.

All rights reserved. Use or reproduction of this manual in parts or its entirety without the authorization of Hesai is prohibited.

Hesai Technology makes no representations or warranties, either expressed or implied, with respect to the contents hereof and specifically disclaims any warranties, merchantability, or fitness for any particular purpose. Further, Hesai Technology reserves the right to revise this publication and to make changes from time to time in the contents hereof without obligation to notify any person of such revision or changes.

HESAI and HESAI logo are registered trademarks of Hesai Technology. All other trademarks, service marks, and company names in this manual or on Hesai's official website are properties of their respective owners.

The software included in this product contains copyright that is registered under Hesai Technology. Any third party is not permitted, except as expressly permitted by licensor or expressly required by applicable law, to decompile, reverse engineer, disassemble, modify, rent, lease, loan, distribute, sublicense, create derivative works based on the whole or any part of the software.

Hesai Product Warranty Service Manual is on the Warranty Policy page of Hesai's official website: https://www.hesaitech.com/en/legal/warranty

## Hesai Technology Co., Ltd.

Phone: +86 400 805 1233 Website: www.hesaitech.com Address: Building L2, Hongqiao World Centre, Shanghai, China Business Email: info@hesaitech.com Service Email: service@hesaitech.com

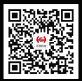

**HESAI** Wechat